今回の USB メモリの中身は picture ディレクトリと .st が3つ

ディレクトリ構成は pictures Smalltalk.app VisualWorksWithJun/ VisualWorksWithJun/SSK\_PaneMVC\_20110601.st

いつも通り File in

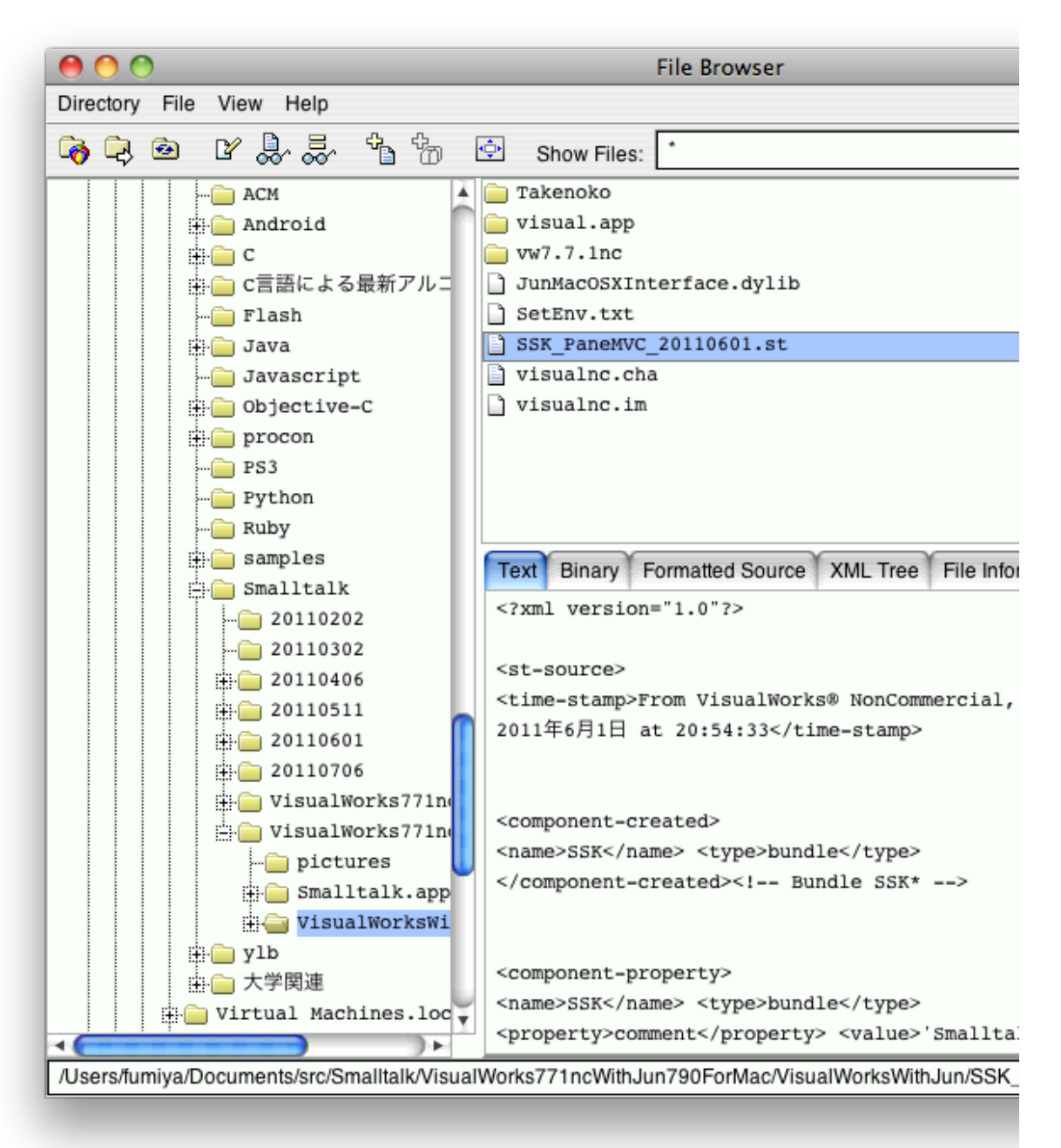

画像サイズそのままで描かれている状態が前回までの状態 (example4) フックは出来ている

=====復習終わり

前回は Model を攻めたので、 View を攻めましょう

PaneView には Class メソッドは何もない Instance メソッド bounds accessing で、ウインドウサイズの変更をフック ウインドウサイズを変更すると、 Transcript に色々表示される状態 displaying の displayOn: が表示 現在は、単にイメージを表示するだけ

displaying の displayOn を書き換え 前回までの状態 displayOn: graphicsContext "自分自身を表示する。"

self model picture ifNotNil: [:anImage | anImage displayOn: graphicsContext]

displayOn: graphicsContext "自分自身を表示する。

> self model picture ifNotNil: [:anImage | anImage displayOn: graphicsContext at: self bounds center - anImage bounds center]

```
整列させるには、 at: の部分をいじればいいはずである
```
以前は、ファイル名からラベリングしていたので、ラベリングのためにデータを持ってくる とりあえず、 Transcript に書いてみる displayOn: graphicsContext "自分自身を表示する。" self model picture ifNotNil: [:anImage | anImage displayOn: graphicsContext

at: self bounds center - anImage bounds center]. self model label ifNotNil: [:aString | **Transcript** 

cr; show: aString]

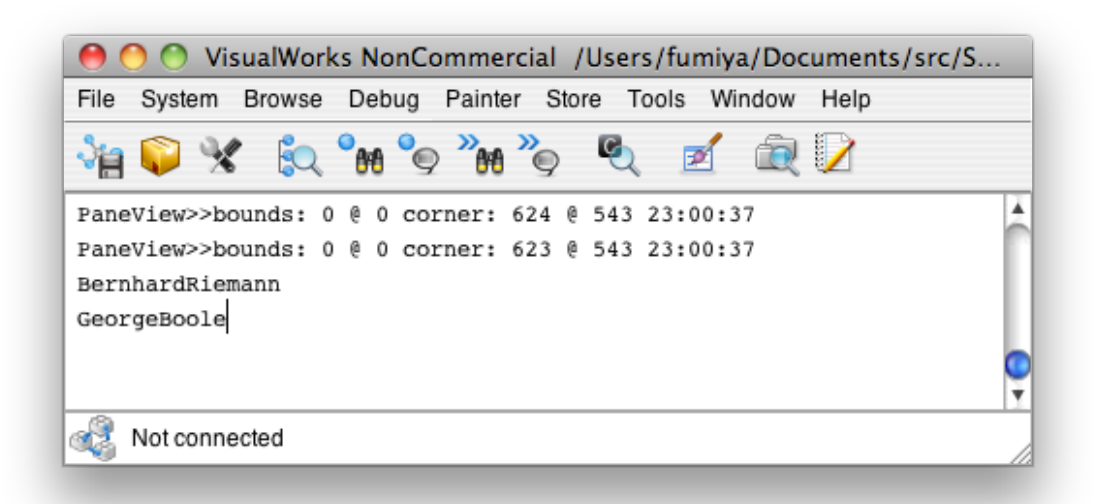

ちゃんと名前が取れているので、左上に名前が表示されるように displayOn: graphicsContext "自分自身を表示する。" | aComposedText | self model picture ifNotNil: [:anImage | anImage displayOn: graphicsContext at: self bounds center - anImage bounds center]. self model label ifNotNil: [:aString | aComposedText := aString asComposedText. aComposedText displayOn: graphicsContext at: 0 @ 0]

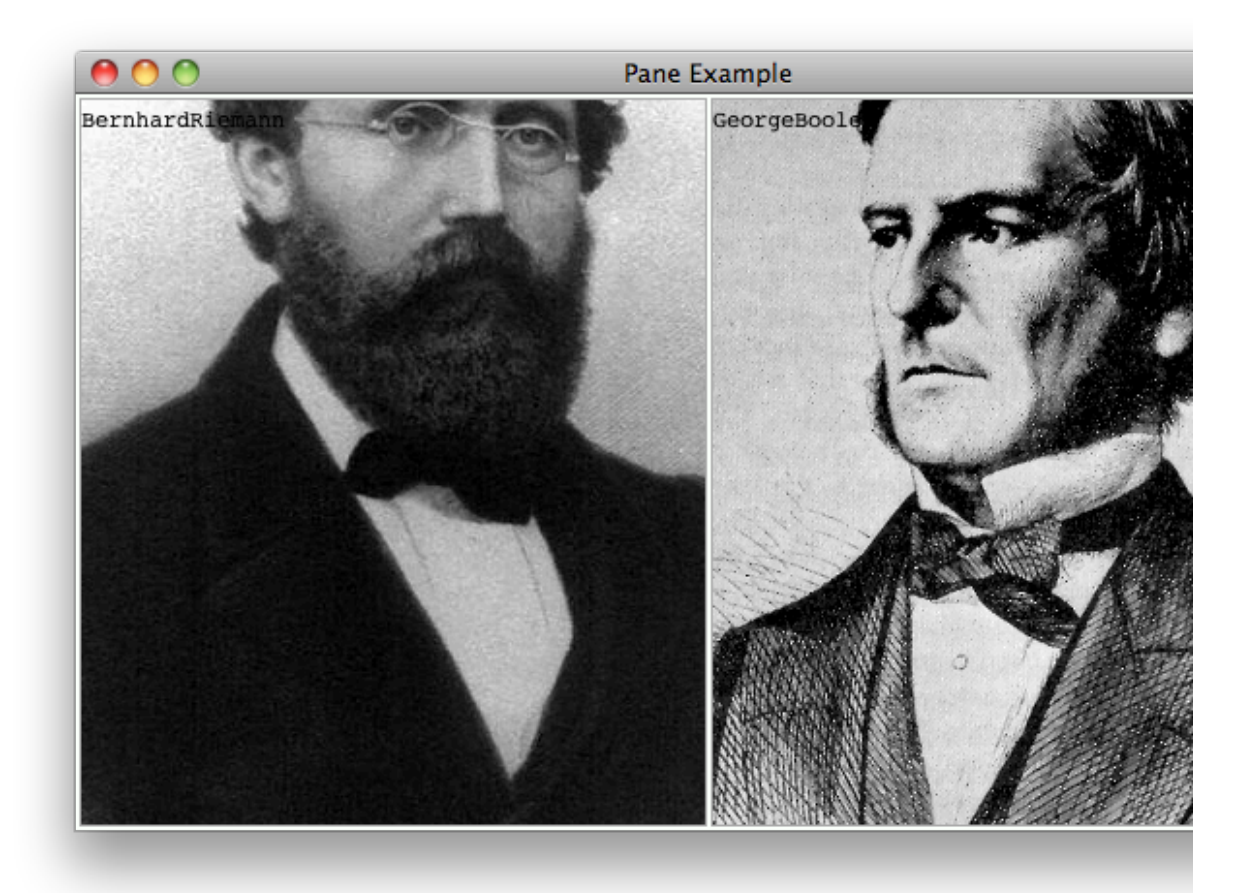

上記のように、下の画像と文字が重なると読めないので、先に白で塗りつぶして、その後文字を書くようにする displayOn: graphicsContext "自分自身を表示する。"

| aComposedText aPoint | self model picture ifNotNil: [:anImage | anImage displayOn: graphicsContext at: self bounds center - anImage bounds center]. self model label ifNotNil: [:aString | aComposedText := aString asComposedText. aPoint := 4 @ 0. "<-- 文字を少し右に寄せる" graphicsContext paint: ColorValue white.

## (-1 to: 1) do: [:y | (-1 to: 1) do: [:x | aComposedText displayOn: graphicsContext at: x @ y + aPoint]]. "<-- 本来描くべき文字のフチの部分を(x座標y座標共に)白く塗る" graphicsContext paint: ColorValue black. aComposedText displayOn: graphicsContext at: aPoint]

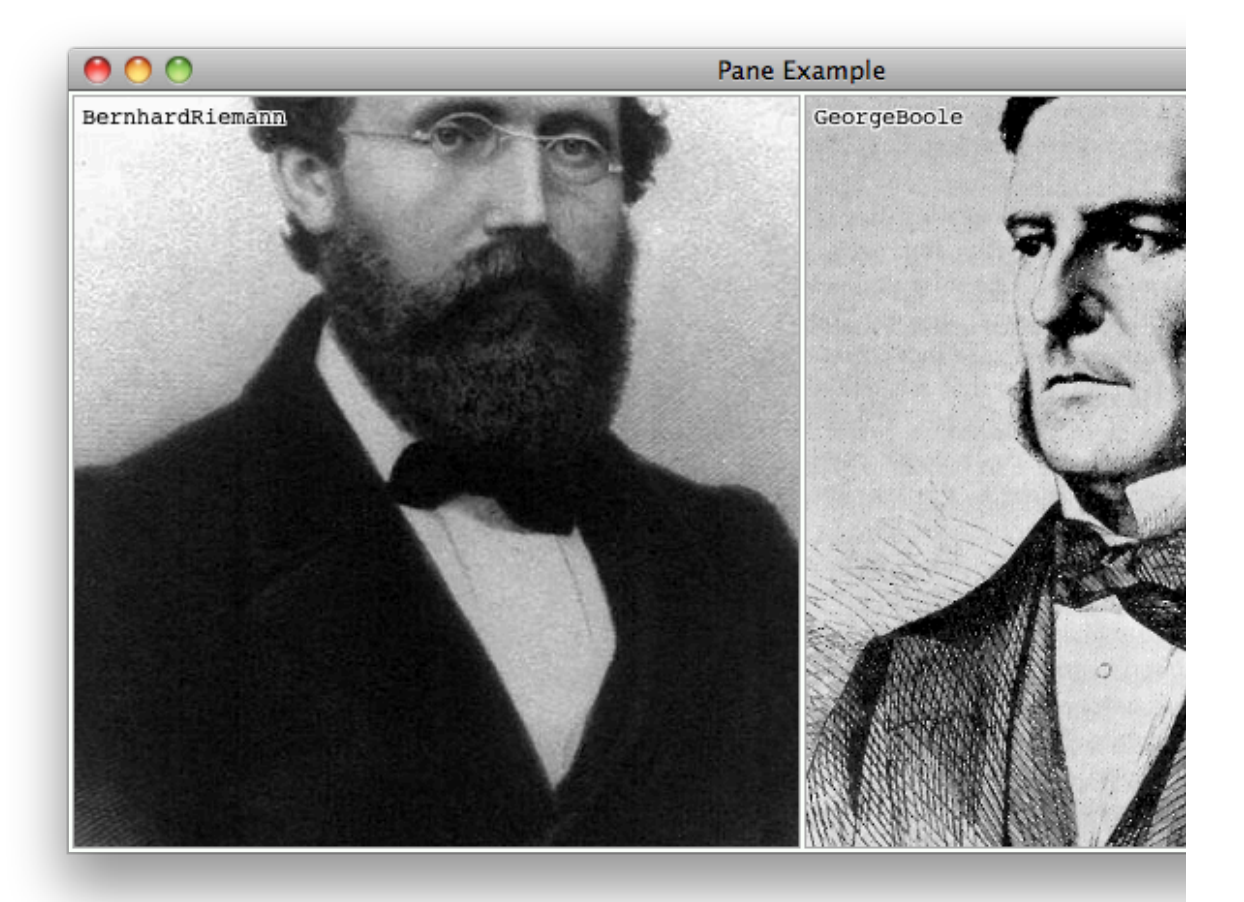

後ろの画像が黒くても、ちゃんと文字が読めるように

anImage を縮小してみましょう

とりあえず、 Jun を使わずに 1/2 にする

難しいことを考えてキャッシュをするということはしないで、毎回書き直し displayOn: graphicsContext

"自分自身を表示する。"

| aComposedText aPoint | self model picture ifNotNil: [:anImage | .<br>(anImage shrunkenBy: 2 @ 2) displayOn: graphicsContext "<-- 試しに、 0.5 @ 0.5 などと入力す ると、2倍になる" at: self bounds center - anImage bounds center]. self model label ifNotNil: [:aString | aComposedText := aString asComposedText.  $aPoint := 4 \otimes 0$ . graphicsContext paint: ColorValue white.  $(-1 \text{ to: } 1)$ do:  $[y]$  (-1 to: 1) do:  $[x]$  aComposedText displayOn: graphicsContext at:  $x \otimes y$  + aPoint]]. graphicsContext paint: ColorValue black.

```
aComposedText displayOn: graphicsContext at: aPoint]
こちらの場合、この様に書くと、2倍になるのだが、1/2倍にすることが出来ない!
displayOn: graphicsContext
     "自分自身を表示する。"
    | aComposedText aPoint |
    self model picture
         ifNotNil: 
              [:anImage |
              (anImage magnifiedBy: 2 @ 2) displayOn: graphicsContext
                   at: self bounds center - anImage bounds center].
    self model label
         ifNotNil: 
              [:aString |
              aComposedText := aString asComposedText.
              aPoint := 4 \otimes 0.
              graphicsContext paint: ColorValue white.
              (-1 to: 1)
                   do: [:y | (-1 to: 1) do: [:x | aComposedText displayOn: graphicsContext at: x @ y + aPoint]].
              graphicsContext paint: ColorValue black.
              aComposedText displayOn: graphicsContext at: aPoint]
reciprocal をつければ、直感的な値に出来る
displayOn: graphicsContext
     。<br>"自分自身を表示する。"
    | aComposedText aPoint |
    self model picture
         ifNotNil: 
              [:anImage |
              (anImage shrunkenBy: (2 @ 2) reciprocal) displayOn: graphicsContext "<-- reciprocal とは逆数の
こと"
                   at: self bounds center - anImage bounds center].
    self model label
         ifNotNil: 
              [:aString |
              aComposedText := aString asComposedText.
              aPoint := 4 @ 0.graphicsContext paint: ColorValue white.
              (-1 to: 1)
                   do: [:y | (-1 to: 1) do: [:x | aComposedText displayOn: graphicsContext at: x @ y + aPoint]].
```
graphicsContext paint: ColorValue black.

aComposedText displayOn: graphicsContext at: aPoint]

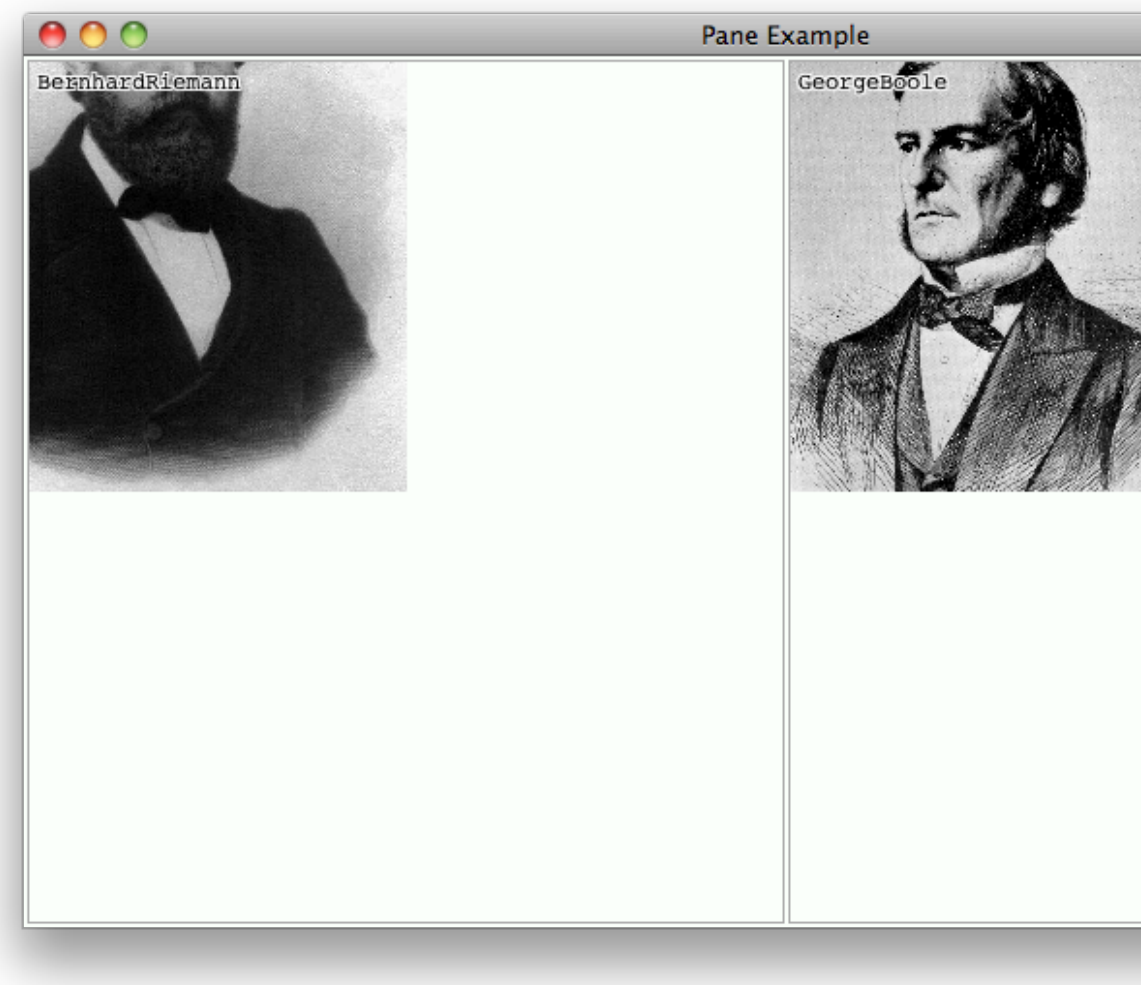

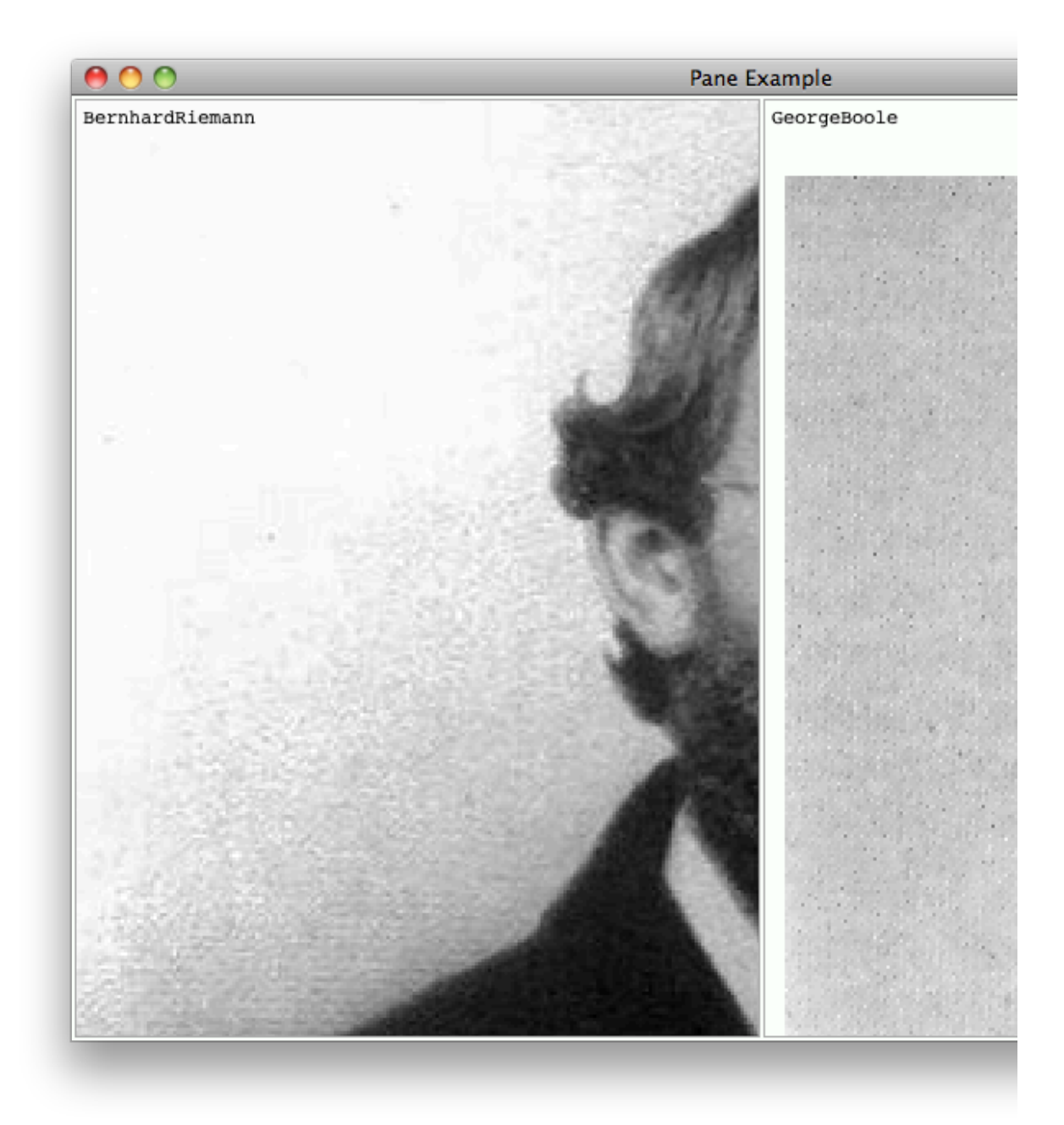

Jun を用いて、同様のこと出来るし速いが、 QuickTime が必要 ちなみに、アスペクト比を異なったものにすることも出来る

private カテゴリを追加

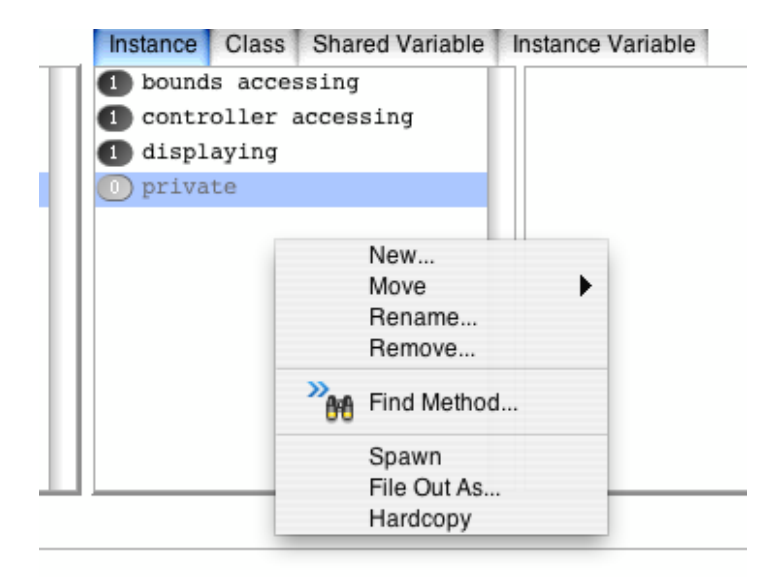

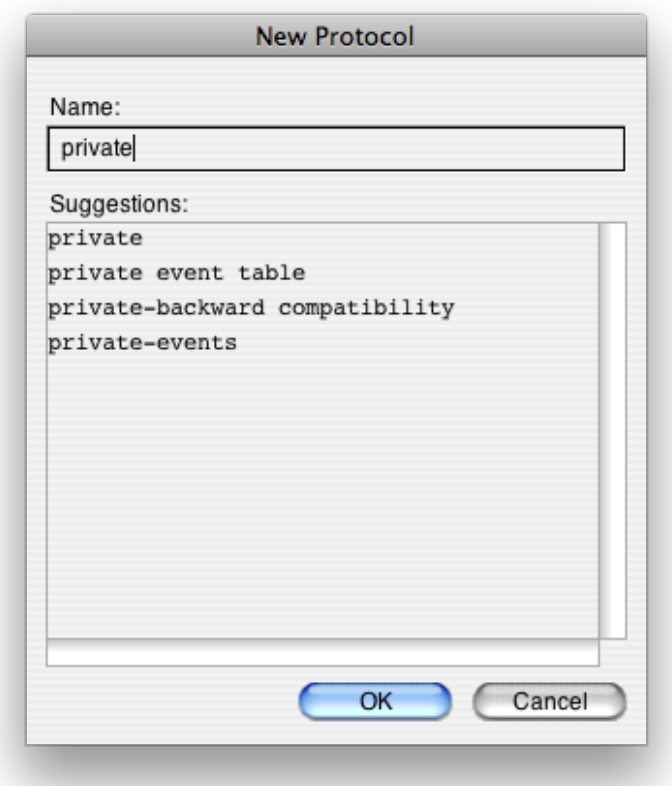

拡大縮小の比率を算出する物を追加

private に scallingFactor を追加 アスペクト比を小さい方に合わせて縮小 青字部分を抜くと、アスペクト比が保たれなくなり、画面に張り付いて動くようになる scallingFactor

| viewBounds imageBounds xScallingFactor yScallingFactor | viewBounds := self bounds. imageBounds := self model picture bounds.

```
xScallingFactor := viewBounds width / imageBounds width.
    yScallingFactor := viewBounds height / imageBounds height.
    xScallingFactor := xScallingFactor min: yScallingFactor.
    yScallingFactor := xScallingFactor.
    ^xScallingFactor @ yScallingFactor
displaying の displayOn も修正
displayOn: graphicsContext
    "自分自身を表示する。"
    | aComposedText aPoint |
    self model picture
         ifNotNil: 
              [:anImage |
              (anImage shrunkenBy: self scallingFactor reciprocal) displayOn: graphicsContext
                   at: 0 @ 0]. "<-- この部分があるので、左上整列になっているのである"
    self model label
         ifNotNil: 
              [:aString |
              aComposedText := aString asComposedText.
              aPoint := 4 \otimes 0.
              graphicsContext paint: ColorValue white.
              (-1 to: 1)
                   do: [:y | (-1 to: 1) do: [:x | aComposedText displayOn: graphicsContext at: x @ y + aPoint]].
              graphicsContext paint: ColorValue black.
              aComposedText displayOn: graphicsContext at: aPoint]
少し修正
displayOn: graphicsContext
    "自分自身を表示する。"
    | aComposedText aPoint |
    self model picture
         ifNotNil: 
              [:anImage |
              | scaledImage |
              scaledImage := anImage shrunkenBy: self scallingFactor reciprocal.
              scaledImage displayOn: graphicsContext at: 0 @ 0].
    self model label
         ifNotNil: 
              [:aString |
              aComposedText := aString asComposedText.
              aPoint := 4 \otimes 0.
              graphicsContext paint: ColorValue white.
              (-1 to: 1)
                   do: [:y | (-1 to: 1) do: [:x | aComposedText displayOn: graphicsContext at: x @ y + aPoint]].
              graphicsContext paint: ColorValue black.
              aComposedText displayOn: graphicsContext at: aPoint]
今は左上揃えで固定的に書いているけれども、起点を変更できるようにする
とりあえず、どのようなメッセージを使うかだけ確認してみるO O VisualWorks NonCommercial /Users/fumiya/Documents/src/S...
File
      System
               Browse Debug Painter Store Tools Window
                                                                  Help
                                                                             }_{ }_{System
                      Class/Variable/Name Space...
PaneView>>b
                                                                    86Shift+Ctrl+L
 PaneView>>b
                      References to Class/Variable/Namespace...
                                                                         <sup>3€</sup>Ctrl+F5
 PaneView>>b
PaneView>>b
                  M Implementors of Selector...
                                                                         3€Ctrl+F7
 PaneView>>b
                                                                         3€Ctrl+F6
                      Senders of Selector...
                  \odotPaneView>>b
                      Ambiguous References (exist)
```
 $\infty$ 

Not conne

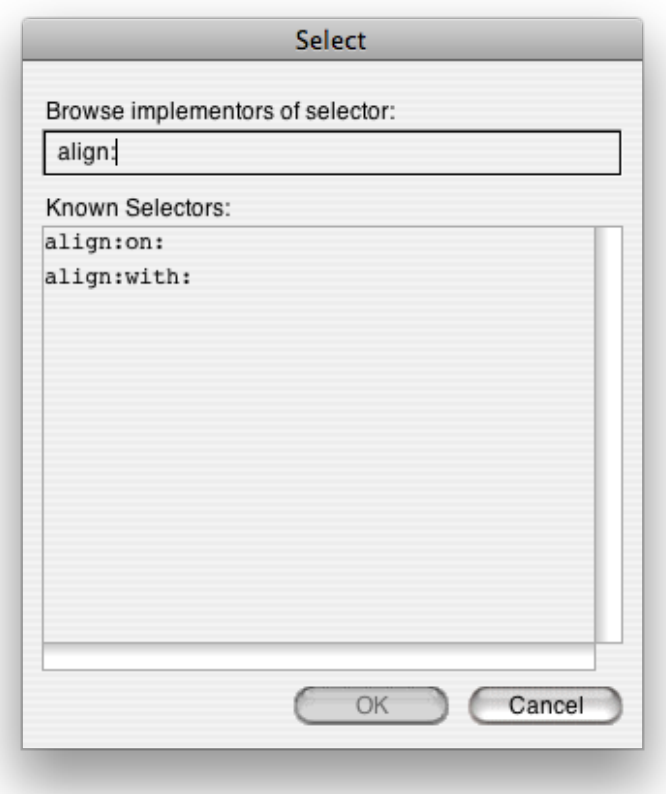

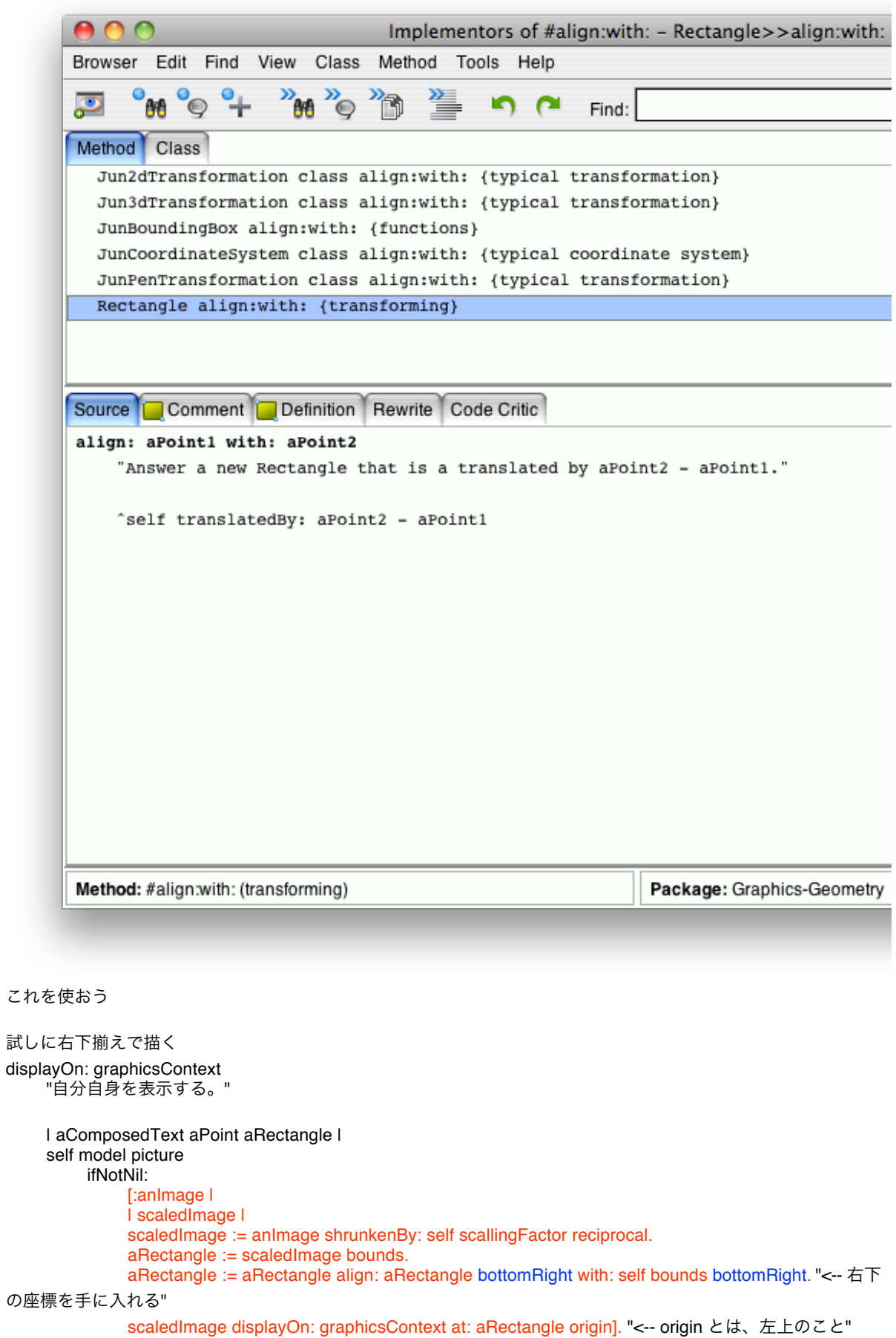

## self model label

ifNotNil:

[:aString | aComposedText := aString asComposedText. aPoint := 4 @ 0. graphicsContext paint: ColorValue white.  $(-1 \text{ to: } 1)$ do: [:y | (-1 to: 1) do: [:x | aComposedText displayOn: graphicsContext at: x @ y + aPoint]]. graphicsContext paint: ColorValue black. aComposedText displayOn: graphicsContext at: aPoint]

つまり、この処理は、ウインドウの右下の位置を取得して、画像の幅分の Rectangle を取っている

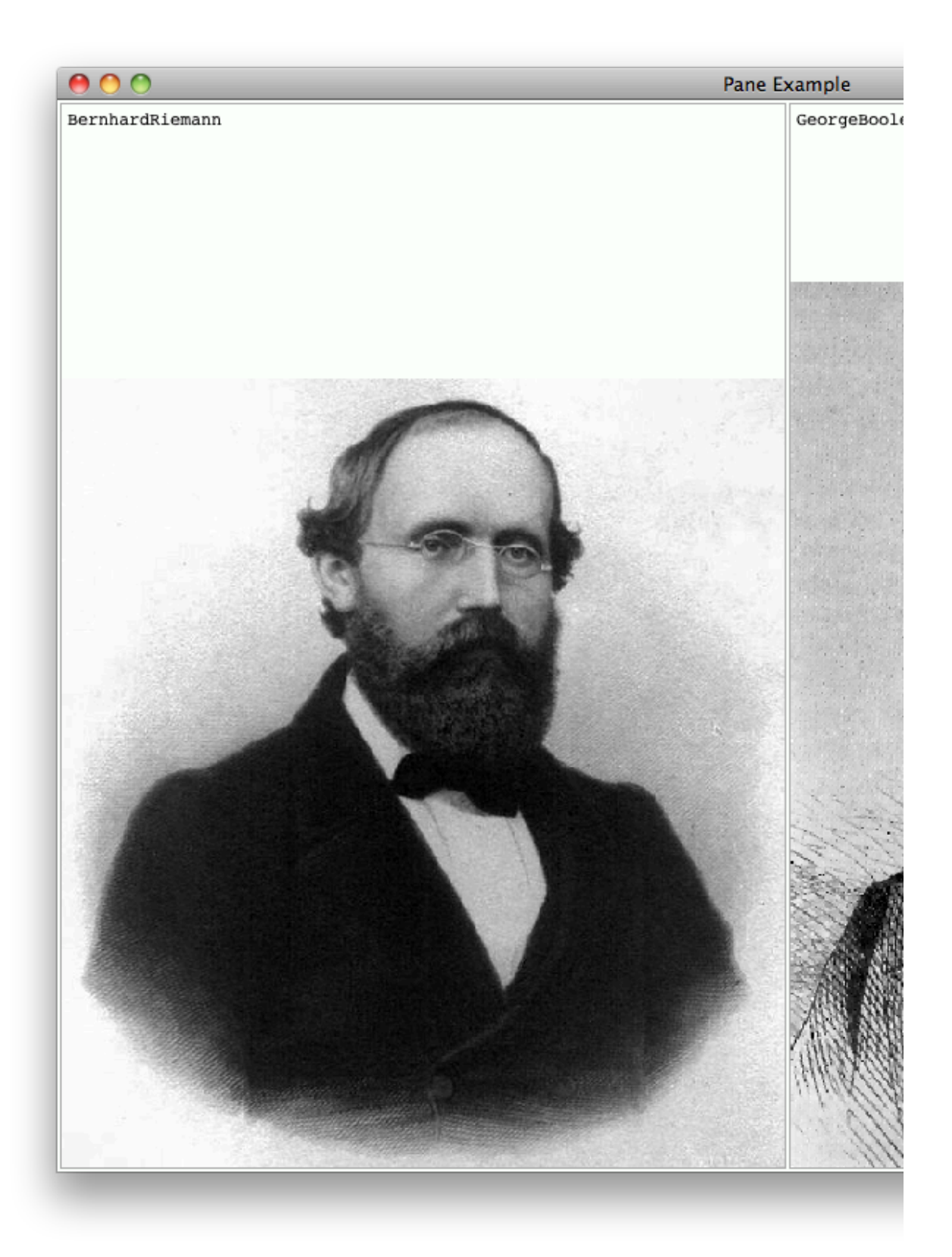

perform を使って書き換え 青色の部分を同様に変更しなければならないので、変更箇所を一箇所にする displayOn: graphicsContext "自分自身を表示する。"

| aComposedText aPoint aRectangle messageSelector | self model picture

```
ifNotNil: 
          [:anImage |
          | scaledImage |
          messageSelector := #bottomRight. "<-- #center と書けば、中央揃えになる"
          scaledImage := anImage shrunkenBy: self scallingFactor reciprocal.
          aRectangle := scaledImage bounds.
          aRectangle := aRectangle align: (aRectangle perform: messageSelector)
                         with: (self bounds perform: messageSelector).
          scaledImage displayOn: graphicsContext at: aRectangle origin].
self model label
    ifNotNil: 
         [:aString |
          aComposedText := aString asComposedText.
          aPoint := 4 \otimes 0.
          graphicsContext paint: ColorValue white.
          (-1 to: 1)
               do: [:y | (-1 to: 1) do: [:x | aComposedText displayOn: graphicsContext at: x @ y + aPoint]].
          graphicsContext paint: ColorValue black.
          aComposedText displayOn: graphicsContext at: aPoint]
```
今はハードコーディングしているが、 messageSelector やアスペクト維持の scallingFactor などなど後々変更し たい部分がある

それを実現するために、 accessing を追加

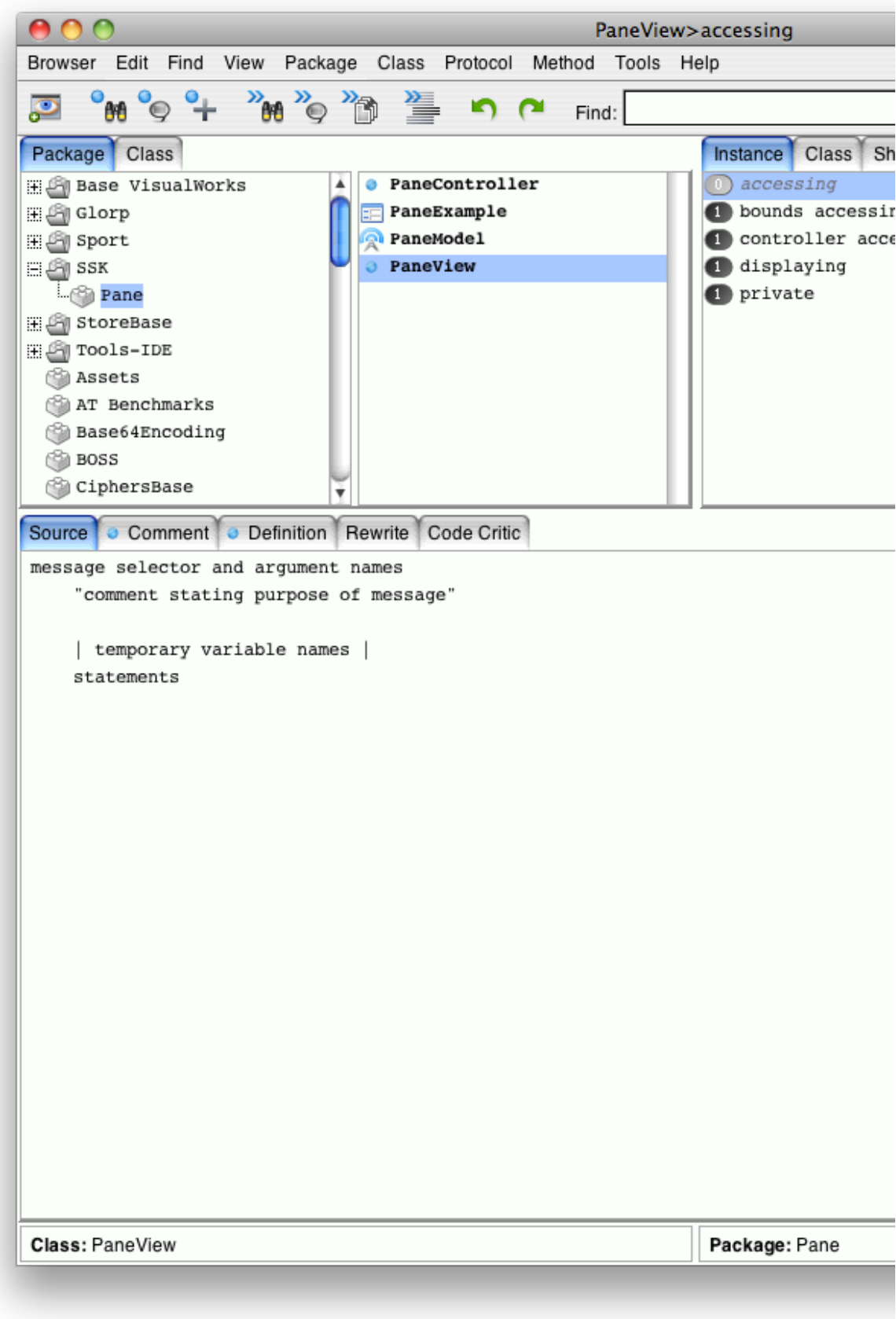

Definition を設定 (Source タブではなく、 Definition タブを選ぶように)

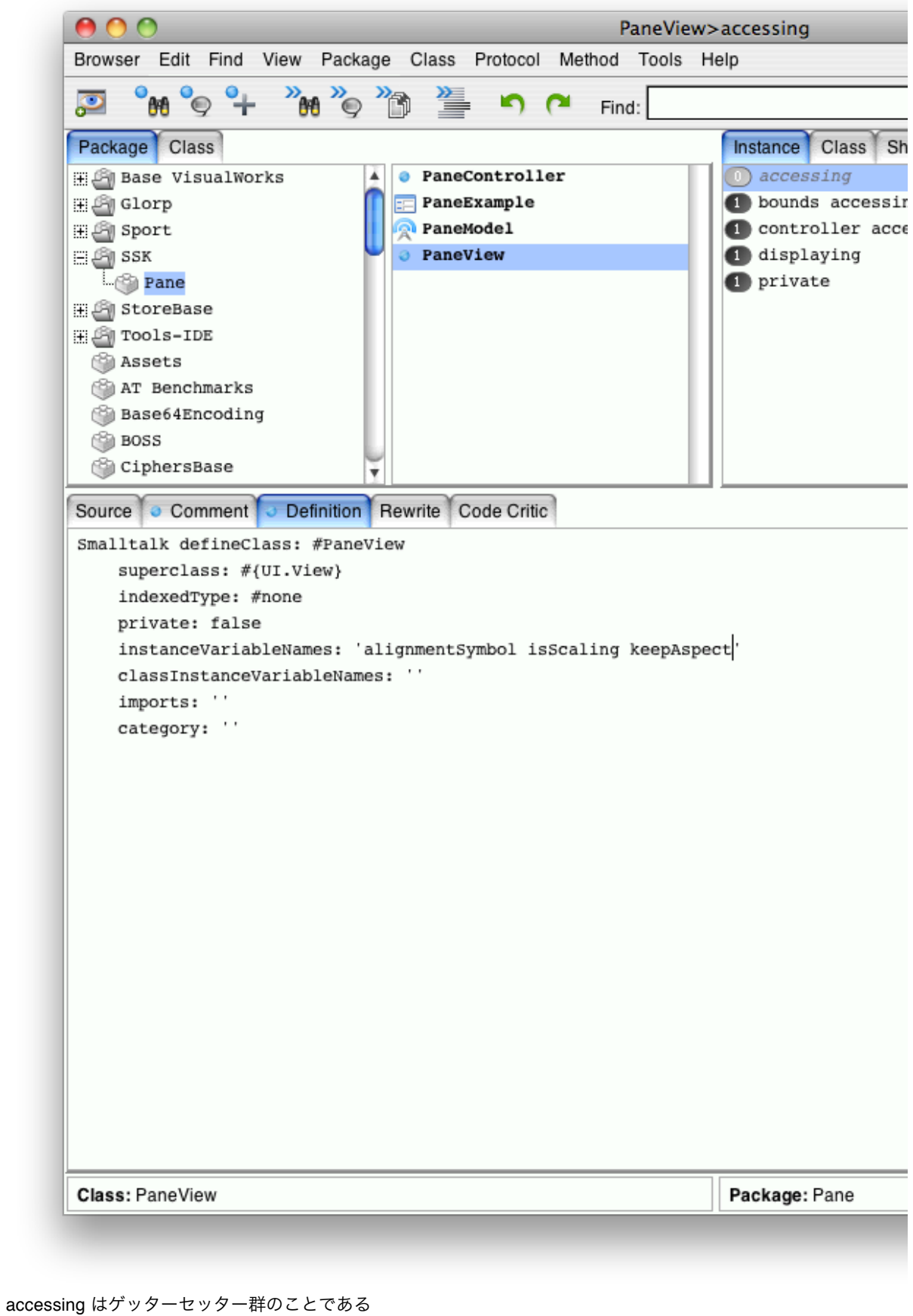

accessing に alignmentSymbol を追加

alignmentSymbol

```
alignmentSymbol ifNil: [alignmentSymbol := #topLeft].
^alignmentSymbol
```
alignmentSymbol: aSymbol

```
(#(#topLeft #topCenter #topRight #leftCenter #center #rightCenter #bottomLeft #bottomCenter 
#bottomRight #origin) "<-- これらしか受け付けないというアサーション(表明)"
        includes: aSymbol) ifFalse: [^nil].
```
alignmentSymbol := aSymbol

isScaling

isScaling ifNil: [isScaling := true]. ^isScaling

isScaling: aBoolean

```
isScaling := aBoolean = true "<-- Boolean しか入らないようにする"
```
この様にして、 Boolean 鹿はいらないようにするのはソフトウェア工学的には正しいお作法かどうかはちょっと 悩みどころ

```
isScaling を開いた状態で isScaling を keepAspect と書き換えた後
ctrl + r で Replace 画面が表示される
(勝手に補完される)
```
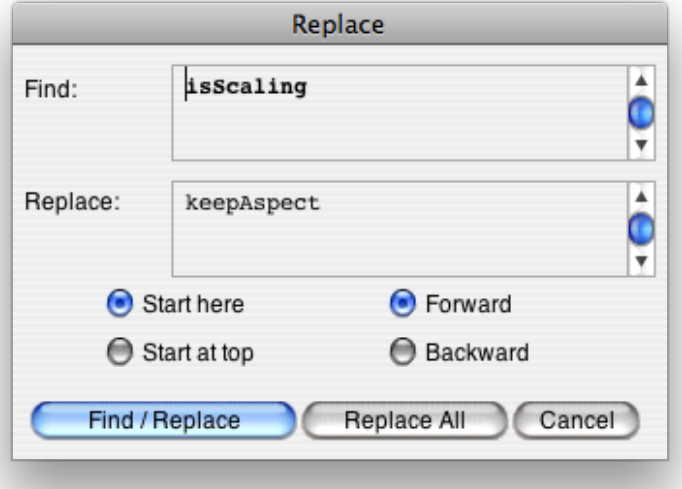

これを用いて、 isScaling から keepAspect を生成 keepAspect

> keepAspect ifNil: [keepAspect := true]. ^keepAspect

keepAspect: aBoolean

keepAspect := aBoolean = true

アスペクトを維持するかどうか任意に変更できるようにしておく scallingFactor

| viewBounds imageBounds xScallingFactor yScallingFactor | viewBounds := self bounds. imageBounds := self model picture bounds.

```
xScallingFactor := viewBounds width / imageBounds width.
    yScallingFactor := viewBounds height / imageBounds height.
    self keepAspect
         ifTrue: 
              [xScallingFactor := xScallingFactor min: yScallingFactor.
              yScallingFactor := xScallingFactor].
    ^xScallingFactor @ yScallingFactor
こちらは、何処に揃えるか、拡大するか否かを変更できるようにしておく
displayOn: graphicsContext
    "自分自身を表示する。"
    | aComposedText aPoint aRectangle messageSelector |
    self model picture
         ifNotNil: 
              [:anImage |
              | scaledImage |
              messageSelector := self alignmentSymbol.
              scaledImage := self isScaling
                            ifTrue: [anImage shrunkenBy: self scallingFactor reciprocal]
                            ifFalse: [anImage yourself].
              aRectangle := scaledImage bounds.
              aRectangle := aRectangle align: (aRectangle perform: messageSelector)
                            with: (self bounds perform: messageSelector).
              scaledImage displayOn: graphicsContext at: aRectangle origin].
    self model label
         ifNotNil: 
              [:aString |
              aComposedText := aString asComposedText.
              aPoint := 4 \otimes 0.
              graphicsContext paint: ColorValue white.
              (-1 to: 1)
                  do: [:y | (-1 to: 1) do: [:x | aComposedText displayOn: graphicsContext at: x @ y + aPoint]].
              graphicsContext paint: ColorValue black.
              aComposedText displayOn: graphicsContext at: aPoint]
PaneController を変更して、実際にアスペクト維持などを任意に変更できるようになっているのか確認してみる
events の yellowButtonPress を変更
とりえあず、動くかどうかを確認
yellowButtonPressedEvent: event
    "マウスの右ボタンが押されたときの処理をする。"
    | aMenu aSymbol |
    aMenu := Menu labelArray: #('inspect') values: #(#inspect).
    aSymbol := aMenu startUp.
    (aSymbol isKindOf: Symbol)
         ifTrue: 
              [Transcript
                  cr;
                  show: thisContext printString;
                  space;
                  show: Time now printString].
    ^nil
```
実際に右クリックをして inspect をすると、 inspector が開くようにする

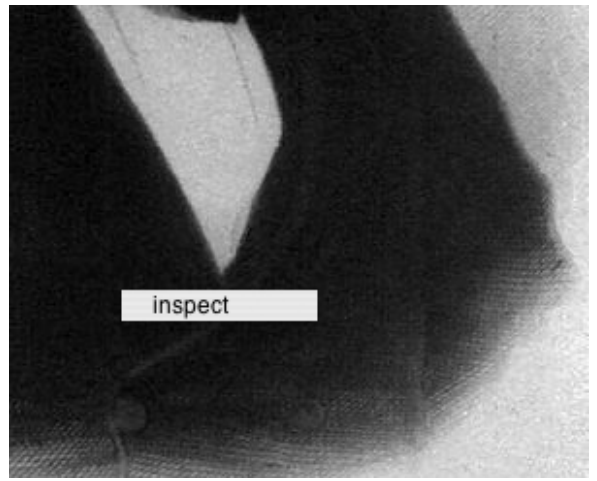

yellowButtonPressedEvent: event "マウスの右ボタンが押されたときの処理をする。"

| aMenu aSymbol | aMenu := Menu labelArray: #('inspect') values: #(#inspect). aSymbol := aMenu startUp. (aSymbol isKindOf: Symbol) ifTrue: [self view perform: aSymbol]. ^nil

例えば、状態を変更してみる(右上のワークスペースを開いて)

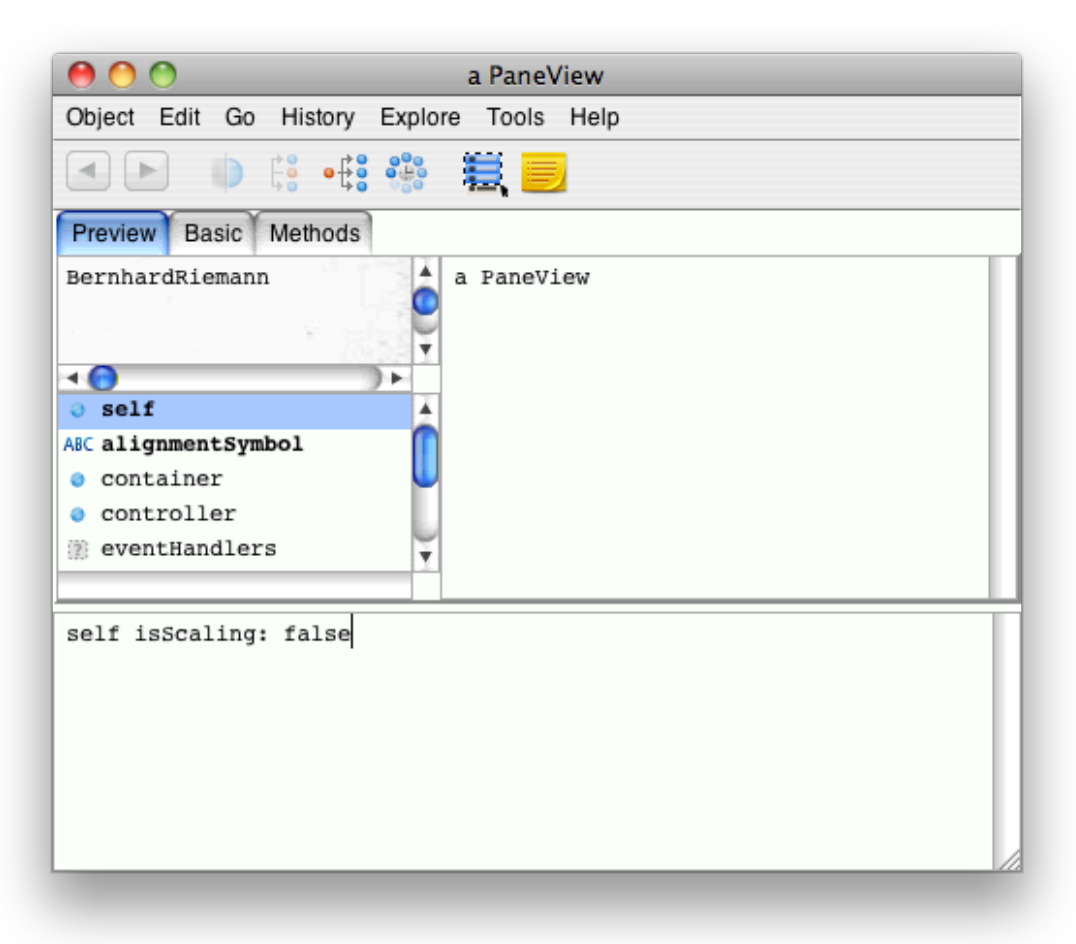

self isScaling: false. self model changed. と入力して、Do it して画面サイズを変更してみる

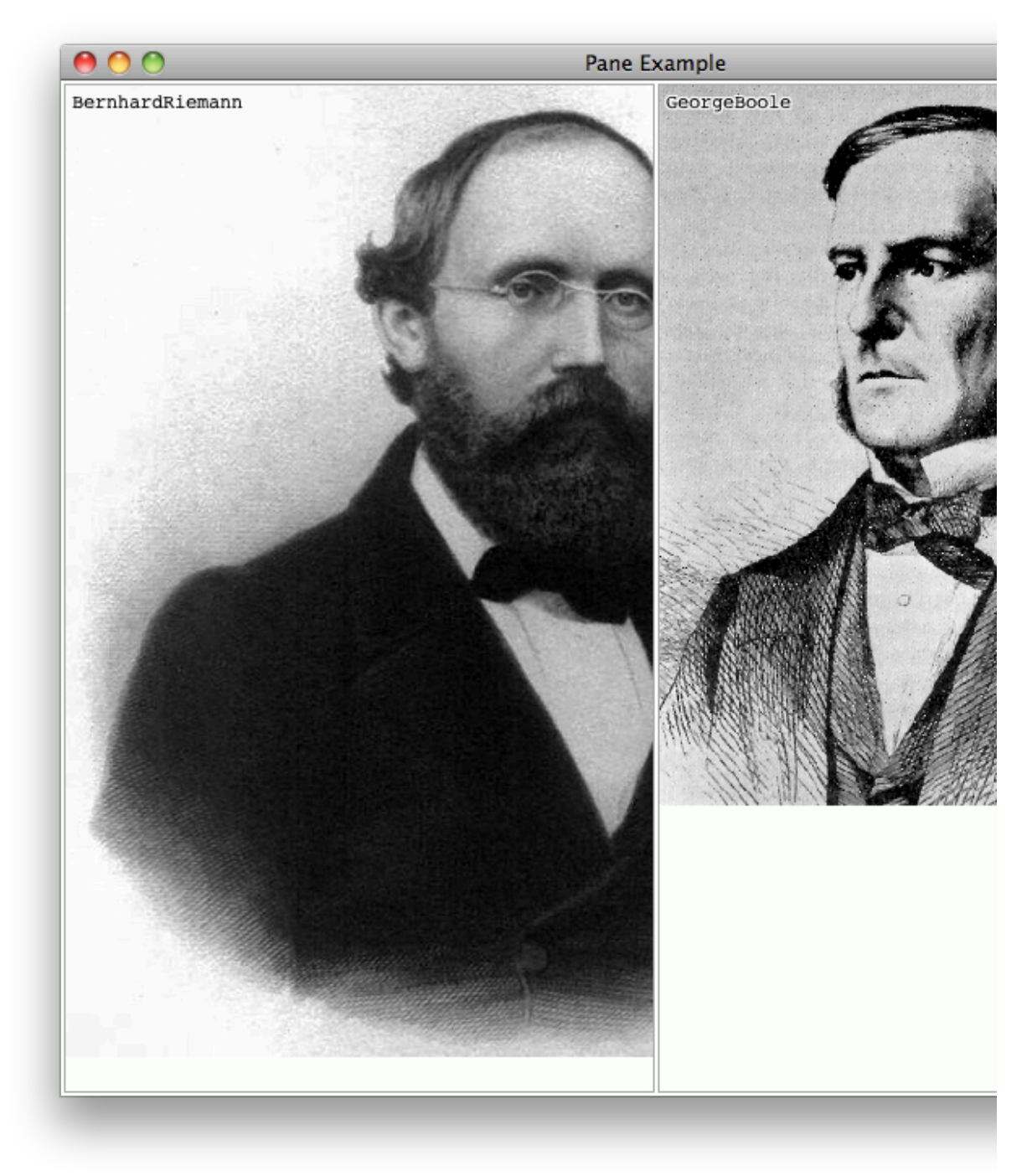

true にすると

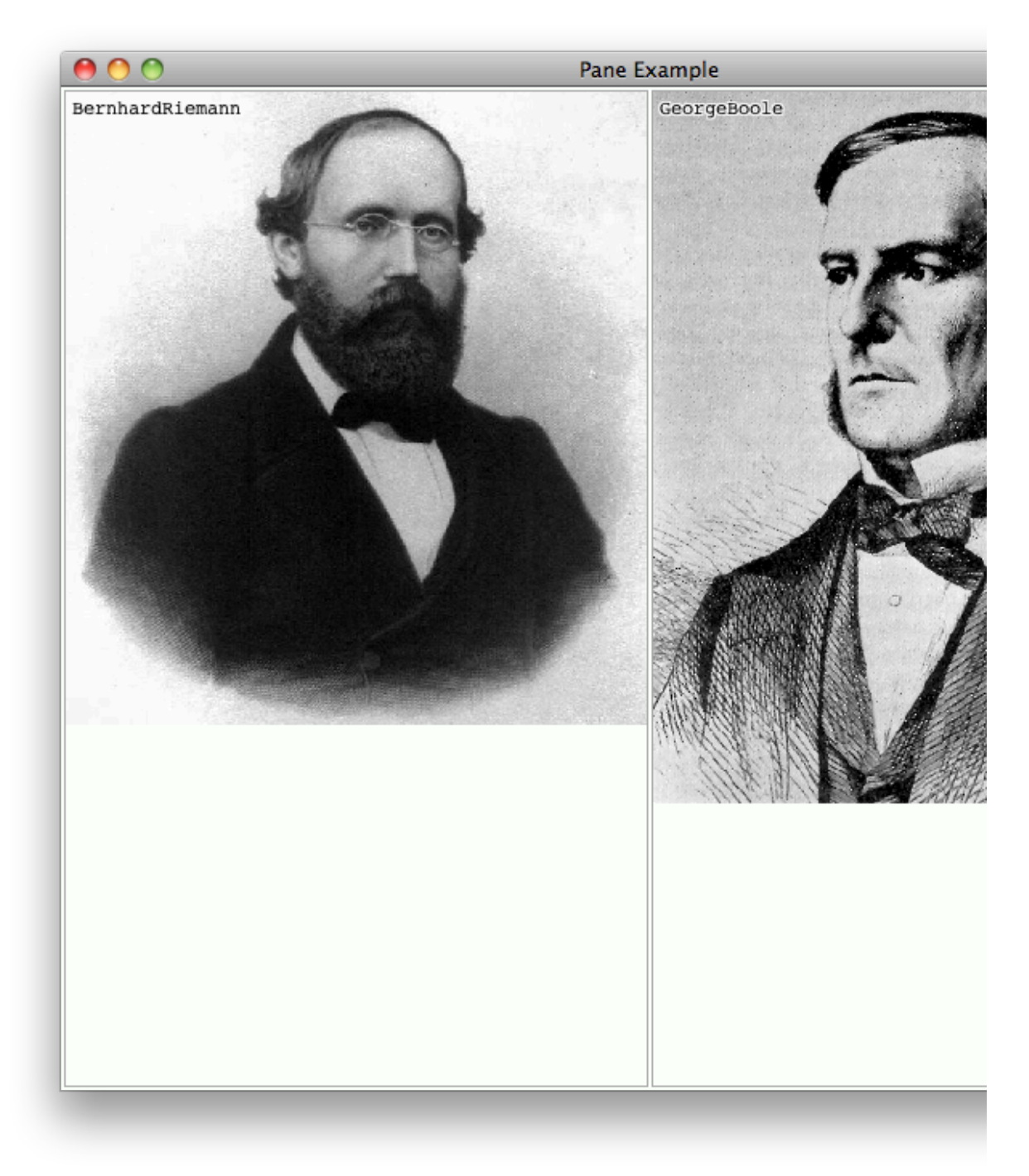

この様になるので、この機能を追加していこう…というのが次回以降の話(たぶん)

質問

accessing に initialize を用意して最初に初期化しちゃダメ…? 昔は、メモリをけちるために、ゲッターが初めて呼ばれる時に初期値を設定していたが、最近はメモリが潤沢にあ るので、最初に初期化した方がよいかな。 ifNil: はインライン展開されているので、実はオーバーヘッドは小さい。 使い分けは、時と場合による